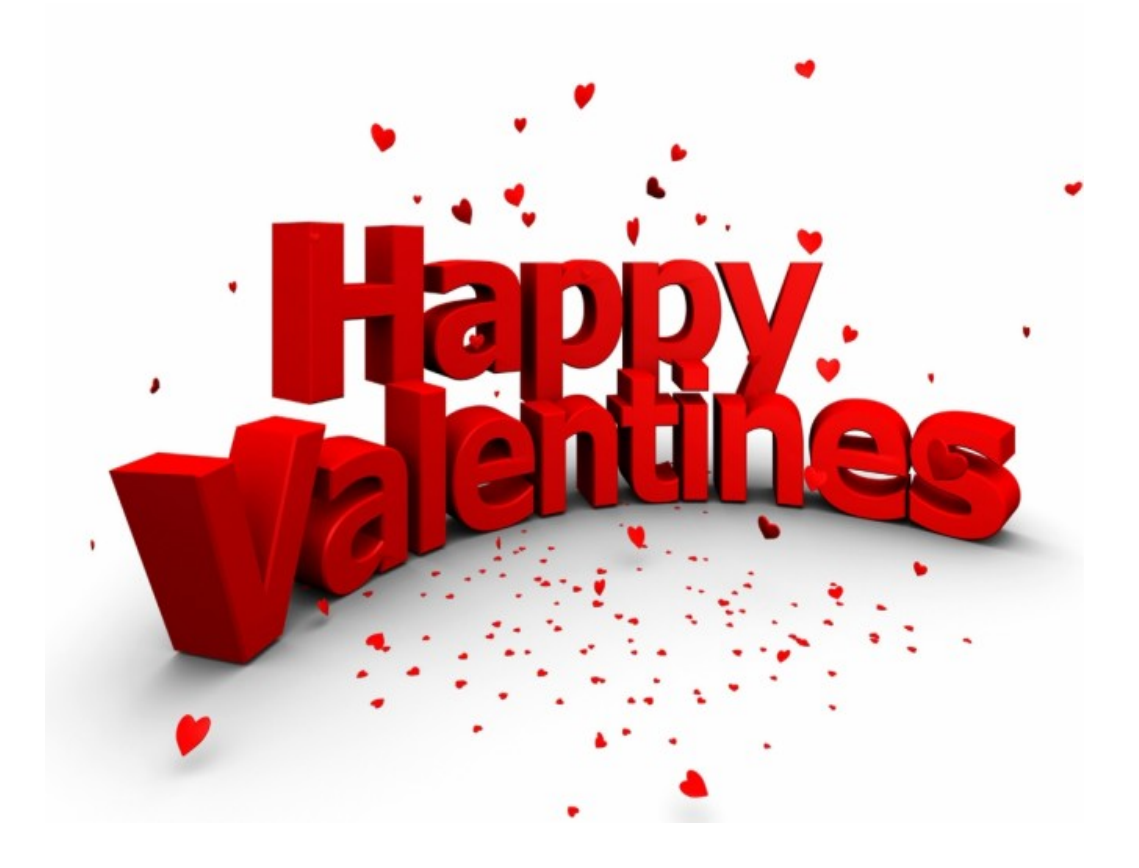

Запретить людям отмечать вас на фотографиях в Twitter можно из мобильного клиента

С недавних пор мобильные клиенты для Twitter позволяют отмечать людей на фотографиях. Если вы хотите отключить возможность отмечать себя на фотографиях чужих людей, то это довольно легко сделать прямо со смартфона. Для этого зайдите в настройки клиента Twitter, нажав на кнопку с изображением трех точек. Затем кликните по своему профилю. Здесь выберите пункт меню «Кто может отмечать меня на фотографиях» и отметьте «Только те, кого я читаю» или отключите эту возможность для всех. То же самое можно сделать через браузер. Там необходимая вам настройка находится в меню «Настройки | Безопасность и конфиденциальность | Photo Tagging».

## **Дополнительно**

Виджет от SocialMart

**Read more** http://www.chip.ua/stati/otmena-podpisey-k-fotografiyam-v-twitter/